# Section 2: Developer tools and you

Alex Mariakakis

cse331-staff@cs.washington.edu (staff-wide)

### Outline

- Introductions
- IDEs Eclipse
- Source control SVN
- Demo + questions

### What is Eclipse?

- Integrated development environment (IDE)
- Allows for software development from start to finish
  - Type code with syntax highlighting, warnings, etc.
  - Run code straight through or with breakpoints (debug)
  - o Break code
- Mainly used for Java
  - Supports C, C++, JavaScript, PHP, Python, Ruby, etc.
- Alternatives
  - NetBeans, Visual Studio, IntelliJIDEA

### What is Subversion?

- Source/version/revision control
- System for tracking changes to code
  - Software for developing software
- Essential for managing projects
  - See a history of changes
  - Revert back to an older version
  - o Back up your work
  - Merge changes from multiple sources
- Alternatives
  - ✓ Git, Mercurial, CVS
  - × Email, Dropbox, USB sticks

Source control organization

- A repository stores the master copy of the project
  - Someone creates the repo for a new project
  - Then nobody touches this copy directly
  - Lives on a server everyone can access
- Each person checks out her own working copy
  - Makes a local copy of the repo
  - You'll always work off of this copy
  - The version control system syncs the repo and working copy (with your help)

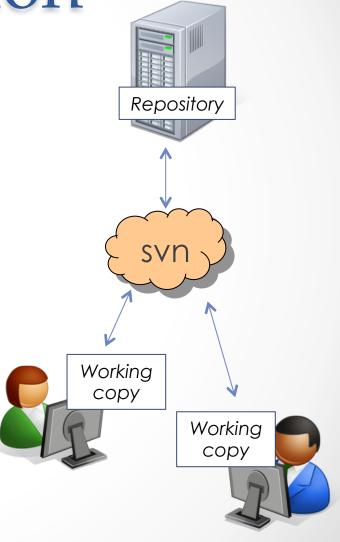

## Source control common actions

#### Most common commands:

- Commit / checkin
  - integrate changes from your working copy into the repository
- Update
  - integrate changes into your working copy from the repository

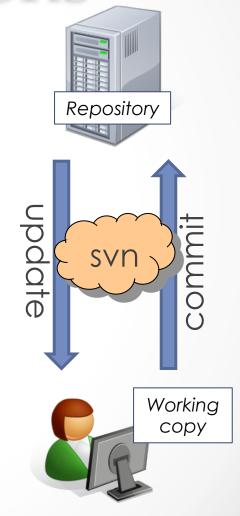

## Source control common actions (cont.)

#### More common commands:

- Add, delete
  - o add or delete a file in the repository
  - just putting a new file in your working copy
  - o does not add it to the repo!
- Revert
  - wipe out your local changes to a file
- Resolve, diff, merge
  - handle a conflict two users editing the same code

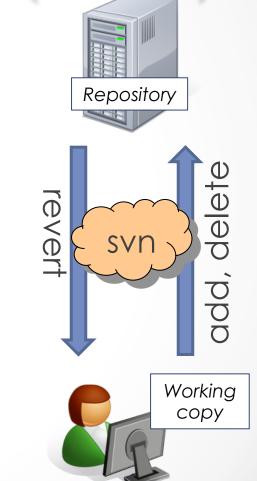

### How to use Subversion

- Eclipse plugin: Subclipse
- GUI interface: TortoiseSVN, NautilusSVN
- Command line

### This Quarter

- Use Subversion for your homework assignments
- We distribute starter code by adding it to your repo
- You turn in your files by adding them to the repo and committing your changes

### **DEMO TIME**

http://www.cs.washington.edu/education/courses/ cse331/13au/tools/versioncontrol.html

### Eclipse shortcuts

| Shortcut         | Purpose               |
|------------------|-----------------------|
| Ctrl + D         | Delete an entire line |
| Alt + Shift + R  | Refactor (rename)     |
| Ctrl + Shift + O | Clean up imports      |
| Ctrl + /         | Toggle comment        |